## ChemOffice + Cloud Standard 再アクティベーションガイド

ChemOffice を既にインストール済みで、ライセンスの有効期限が切れた場合は以下の手順で再アクティベーシ ョンを実施してください。

なお、インターネット経由でライセンスのアクティベーションが実行されるため、必ずインターネットにアクセ スできる状態で実施してください。

## 【アクティベーションコードの確認】

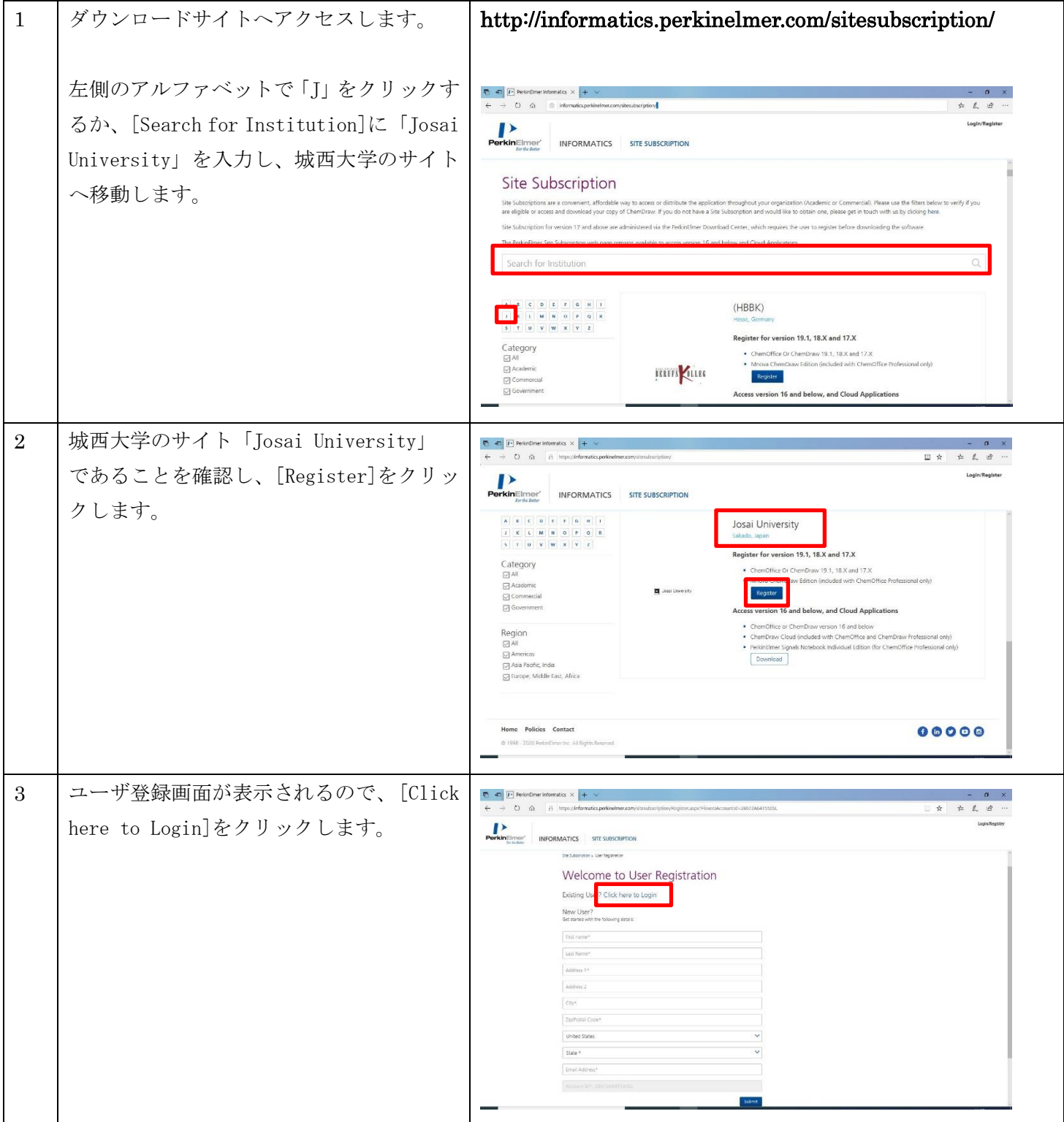

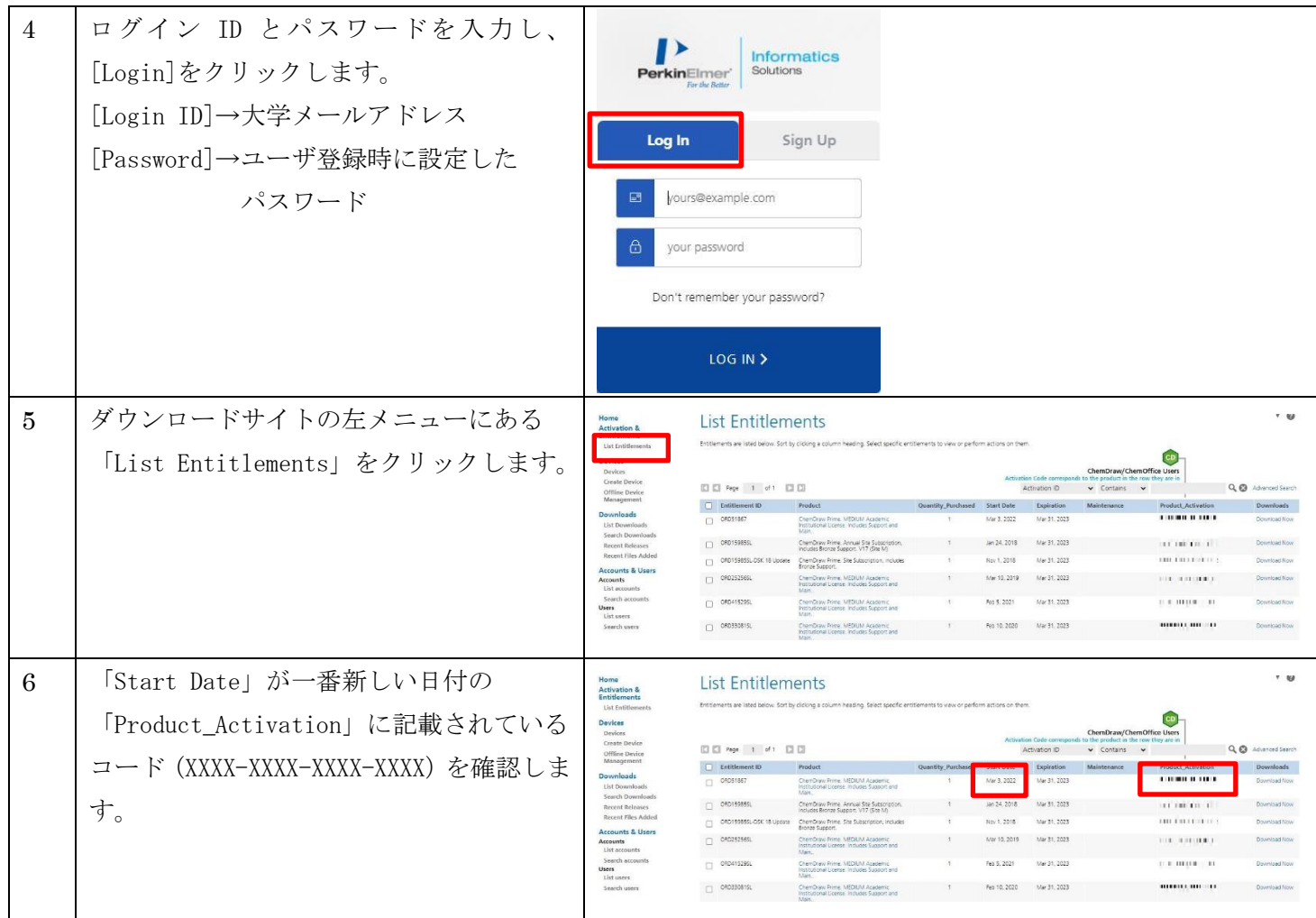

## 【アクティベーションコードの入力】

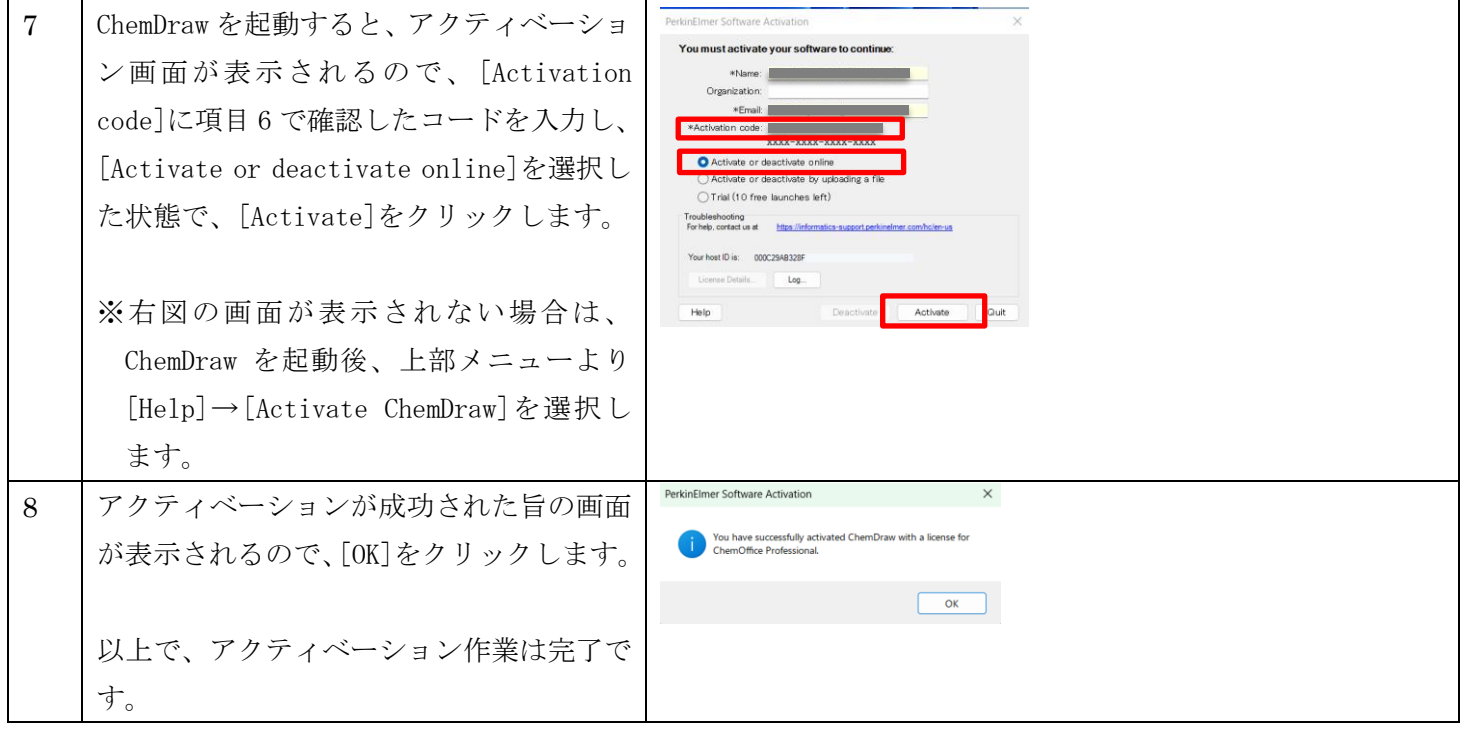